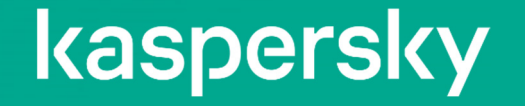

## Kaspersky Automated Security Awareness Platform

## ~セキュリティ意識啓発オンライントレーニング

2023年12月20日 株式会社カスペルスキー セールスエンジニアリング本部

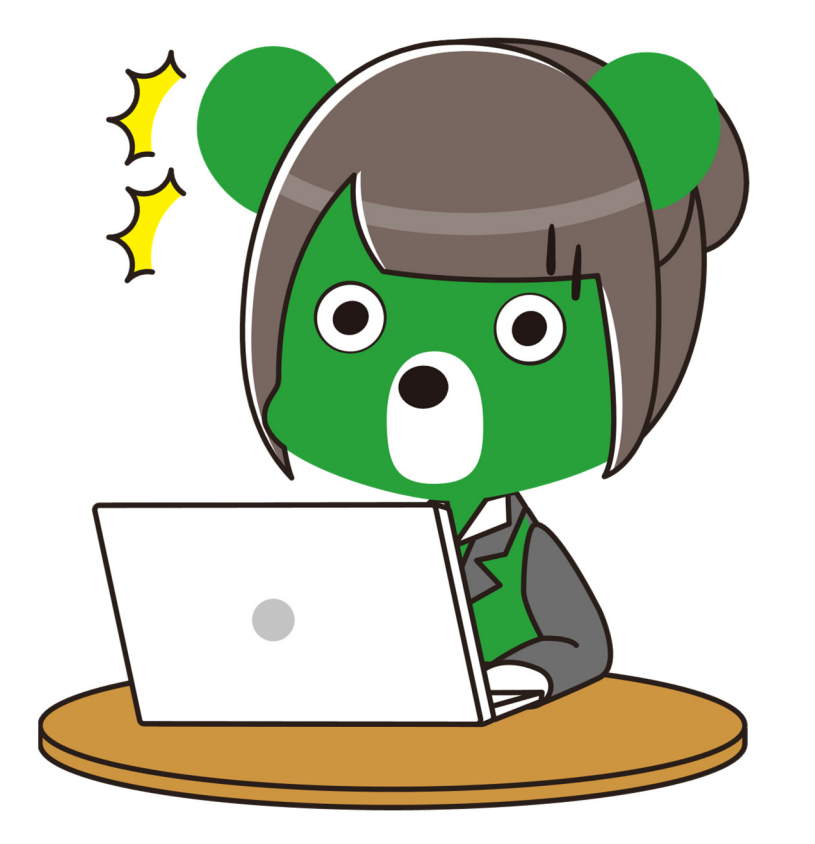

# サイバーインシデントの 90%は人為的ミスが原因

人的要因 ‒ サイバーセキュリティの最も脆弱な要素

従業員の知識不足や怠慢は、企業に多大な損害を与える可能性があります

従業員の42%が職場のパスワードを 共有していることを認めています。

従業員の約35%が、会社の機密データを プライベートデバイスに保存していることを 認めています

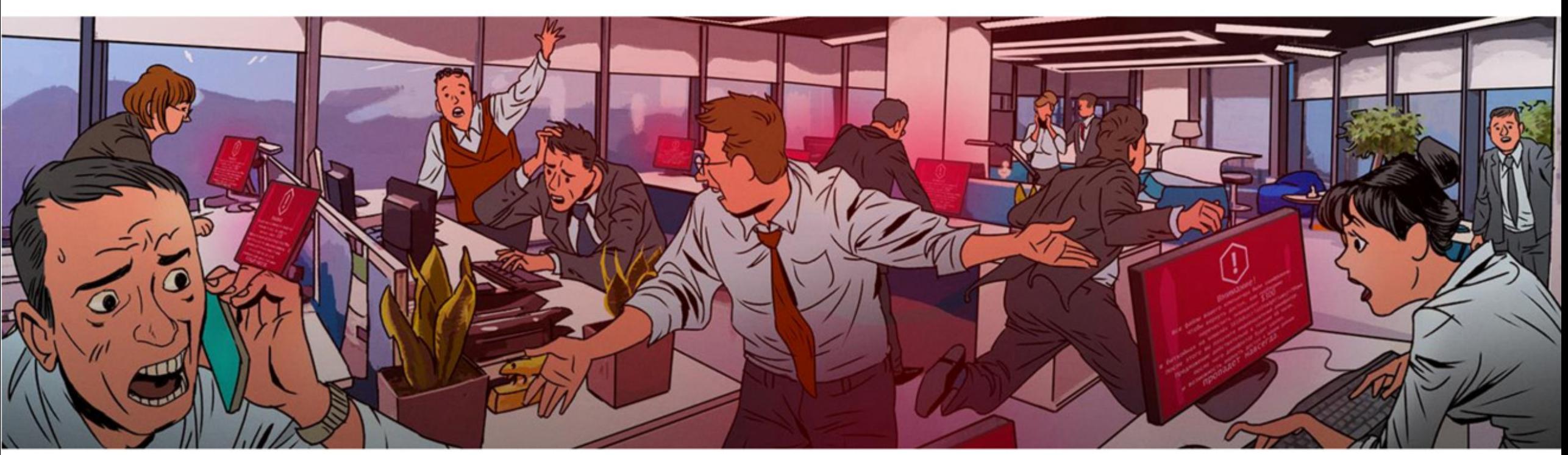

従業員の25%が自宅で会社のノートパソコンや スマートフォンを日常的に使用しています。

従業員の65%が、同じパスワードの 異なるバリエーションを通常使用している と回答。kaspersky

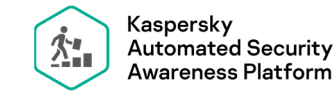

#### 実践的な内容のサイバーセキュリティの啓発教育を行うオンライントレーニング。

強固なパスワードの設定方法や適切な取り扱い方、フィッシングメールの見分け方と対処方法など、 日々従業員が業務で利用するIT機器やサービスに関して、実践的な内容のカリキュラムを提供。

#### トレーニングトピックは12

合計100以上のレッスンやテストを含むトレーニングで構成される。 1レッスン当たりの所要時間は2~10分程度。

#### 多彩なコンテンツラインナップ

トレーニングレベルは、初心者、初級、中級、上級を選択 多様なトレーニングモジュール(インタラクティブなインターフェイス、クイズ形式など) メールによる動機付けの強化

#### フィッシング攻撃のシミュレーション

#### スマートフォンからも受講可能

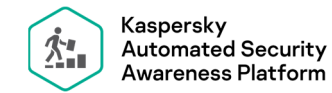

12のトレーニングトピックと主な学習内容

- 01)パスワードとアカウント:適切なパスワード設定と管理方法
- 02)メールセキュリティ:メールの適切な利用方法、フィッシングメールなどの対処方法
- 03)Web閲覧:ウェブの閲覧に際し注意すべきこと、危険なウェブの見分け方
- 04) ソーシャルメディアとメッセンジャー:ソーシャルメディアの利用時に注意する点、投稿する際に考慮する点
- O5) PCセキュリティ:PCのセキュリティ設定やその取り扱い、ソフトウェアのインストールの際に注意する点
- 06)モバイル機器:スマートフォンの利用や、アプリのインストールの際に注意する点
- 07) 機密データの保護:重要データとは何か、どのようなルールで保護し取り扱うべきか
- 08)個人データ:個人データの適切な保管、共有すべきではない個人データ、職場での個人データの安全な処理
- 09)GDPR:GDPRについての詳細解説と、注意すべき点
- 10)物理的なデータのセキュリティ:オフィスの情報を脅かす危険、環境要因からデータを保護する方法
- 11)産業サイバーセキュリティ:産業システムのサイバーセキュリティが重要な理由、リスク軽減の方法など
- 12) 銀行カードセキュリティとPCIDSS : 銀行カードとそれに伴うリスク、PCIDSS要件。

2023年8月現在

Web閲覧 上級、ソーシャルメディアとメッセンジャー 上級、PCセキュリティ 上級、 モバイル機器 上級は 英語コンテンツのみ提供。

機密データの保護、個人データ、GDPR、物理データセキュリティ、産業サイバーセキュリティ、 銀行カードセキュリティとPCI DSS は英語コンテンツのみ提供。

エクスプレスコースは英語コンテンツのみ提供。

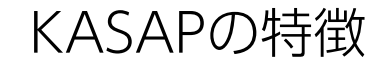

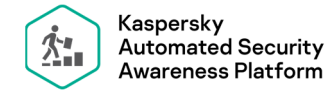

 $\bullet$   $\bullet$   $\bullet$  $-$  4 D $-$  4 D $-$  4 D $-$  4 D $-$  4 b  $-$  4 b  $-$  4 b  $-$  4 b  $-1$ 

#### 管理者の負荷を減らし、容易な管理を可能にするコンソール。

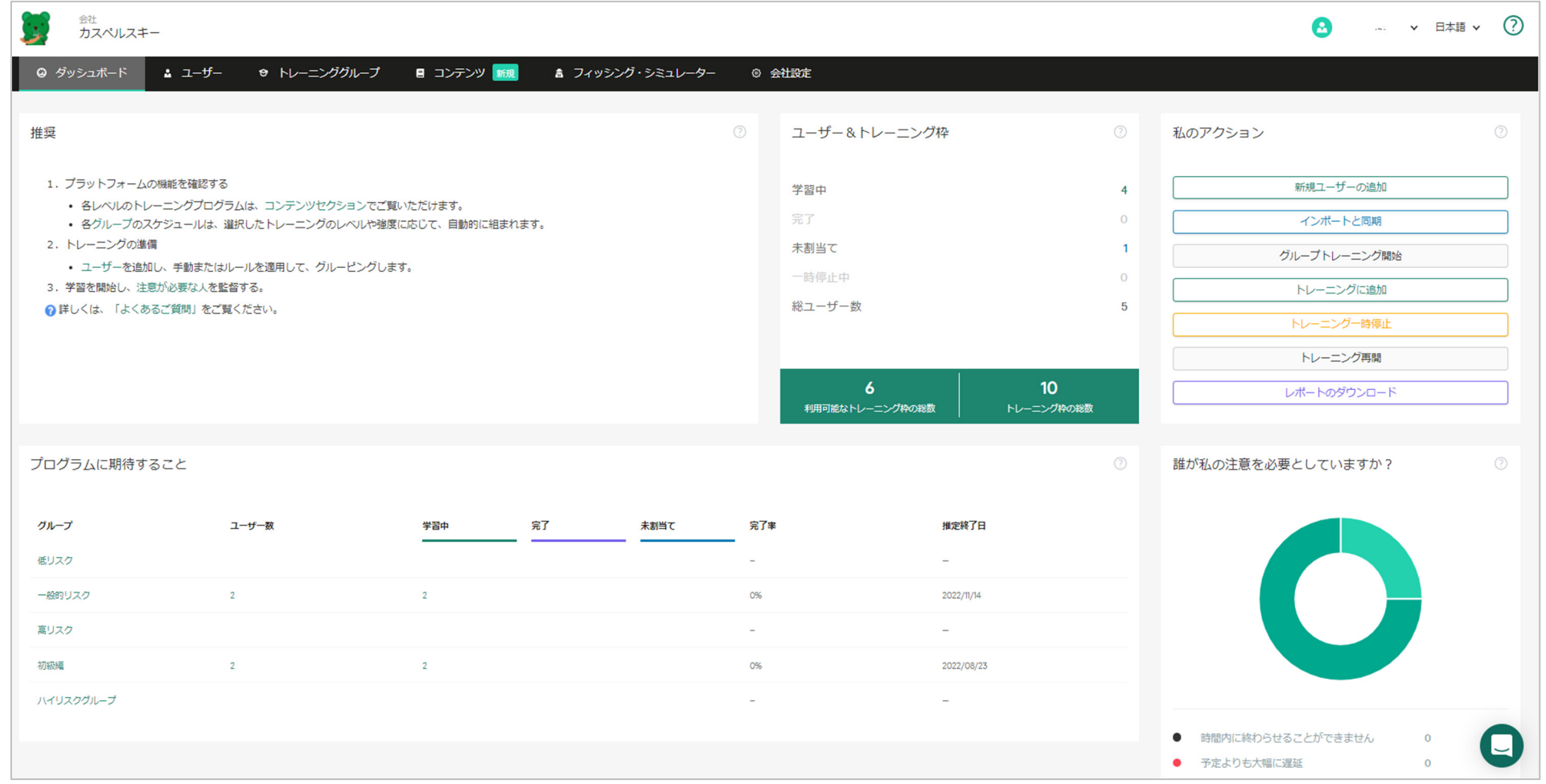

KASAPの特徴

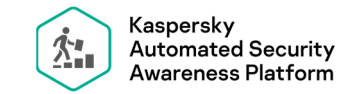

#### プログラム管理の完全自動化 トレーニングプログラム管理者は、従業員のリスクプロファイルに応じて目標レベルを選択。 わかりやすいレポートで進捗を管理。

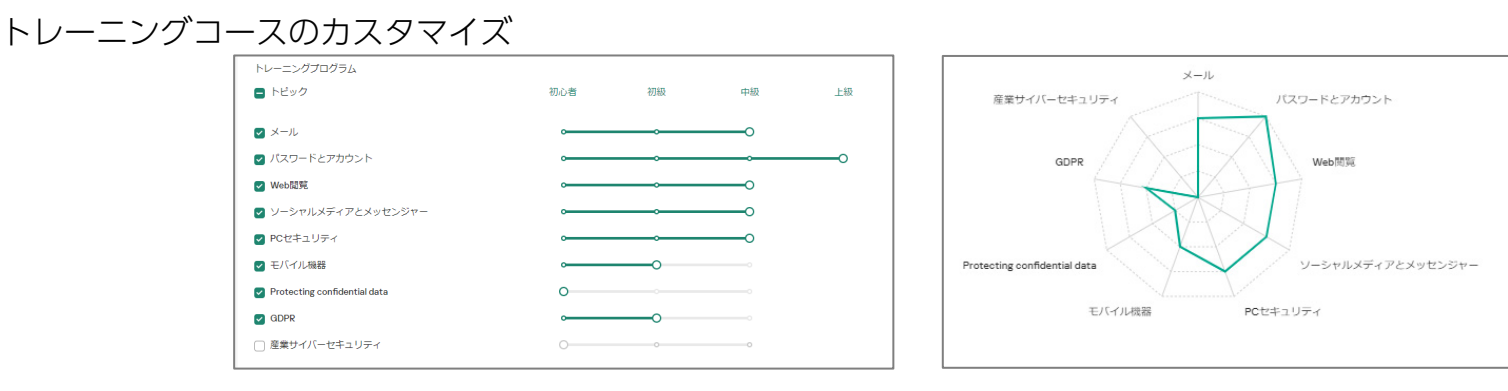

ダッシュボードや個別ユーザーレポートによるわかりやすいレポート

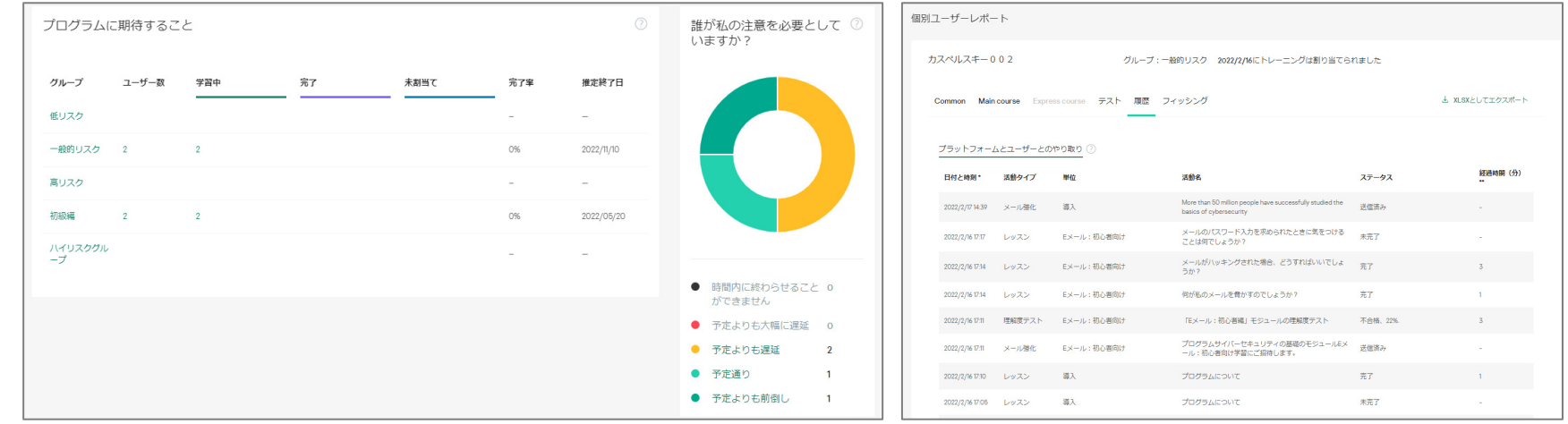

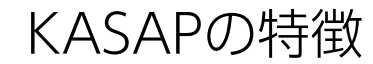

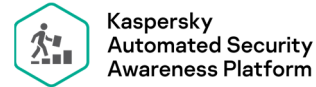

効果的なトレーニング シリーズ形式のマイクロラーニング。 退屈で冗長な授業を避け、詰め込み過ぎを回避。 従業員は週に数分ずつ、さまざまな種類の小さなコンテンツを受講。

#### 多言語対応 コンテンツアイテムはすべて主要言語にローカライズ。

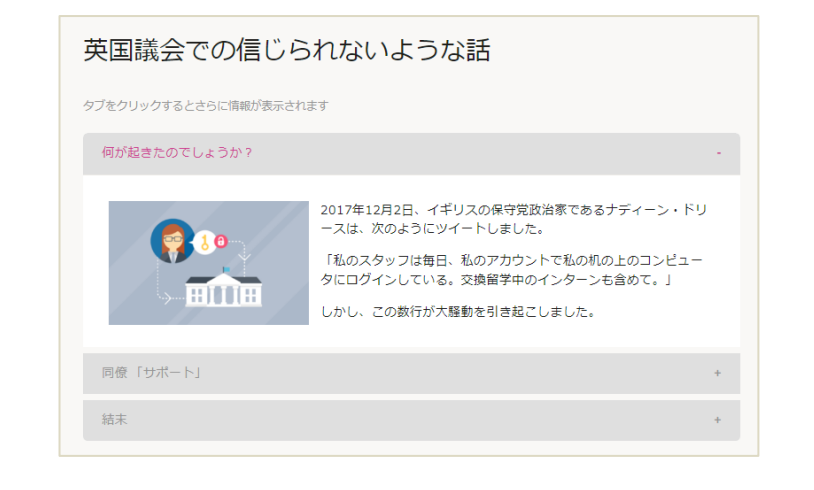

#### 質問

では、例を挙げてみましょう。

あなたは、その日、すでに退社していますが、クライアントに重要なプレゼンテーショ ンを送るのを忘れていたことに気がつきました!プレゼン資料は完成していますが、パ スワードで保護された仕事用のパソコンに入っています。会社に戻るには50分かかりま す(でも家までは10分です)。残念なことに、VPNを設定するのを忘れてしまったの で、自宅から仕事用のアカウントに接続することができません。

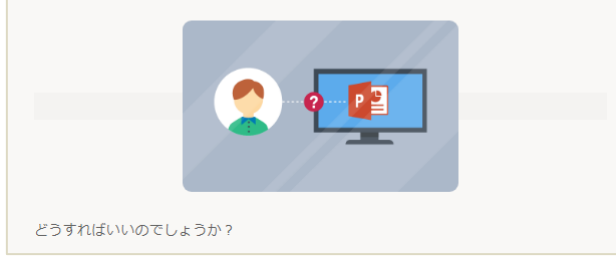

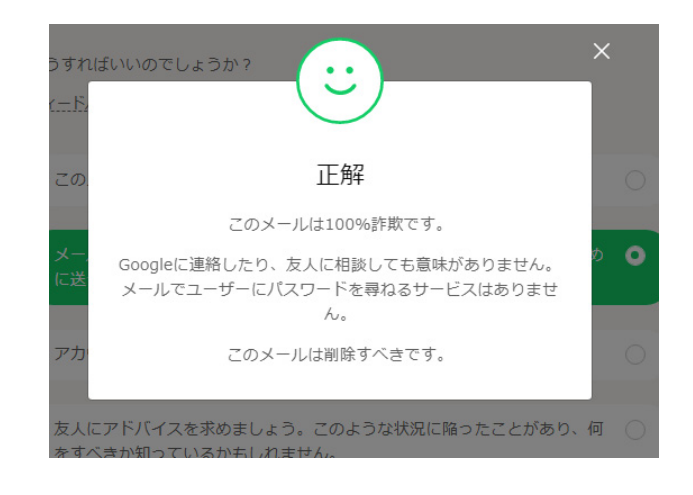

KASAPの特徴

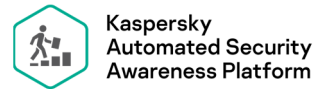

多彩なコンテンツラインナップ 多様なトレーニングモジュール (前ページ参照) メールによる動機付けの強化 フィッシング攻撃のシミュレーション

#### 「メールによる動機付けの強化」例 そうしょう しょうしょう しょうしょう しょうしょう しゅうしょう かいしょう 模擬フィッシング攻撃

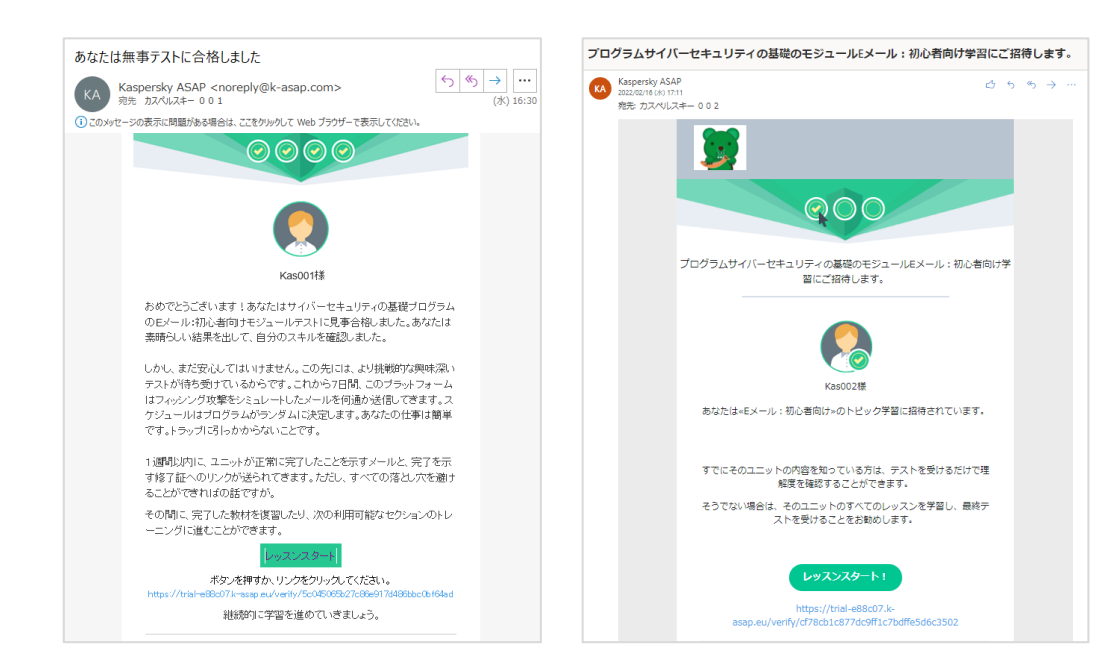

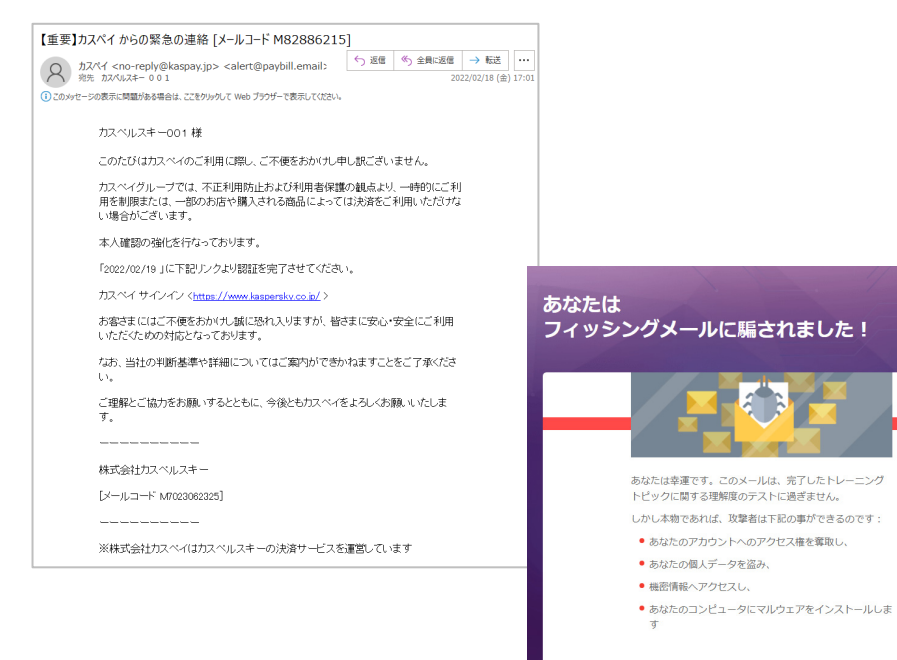

トレーニング開始までの流れ

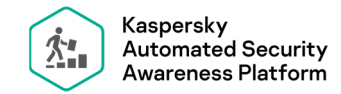

1. 会社のトレーニング設定 (2項目の決定)

模擬フィッシング攻撃を有効にするか。(ユーザーはトレーニング中に模擬フィッシング攻撃を受ける) テストの前倒しを可能にするか。 (ユーザーは、テストを前倒しで受けて自分の理解度を証明し、 次のユニットに移ることができる)

2. ユーザー登録。 3. 必要に応じてトレーニンググループのカスタマイズ・新規作成。 4. ユーザーをトレーニンググループに割り当て。

5. ユーザーが招待メール受信。

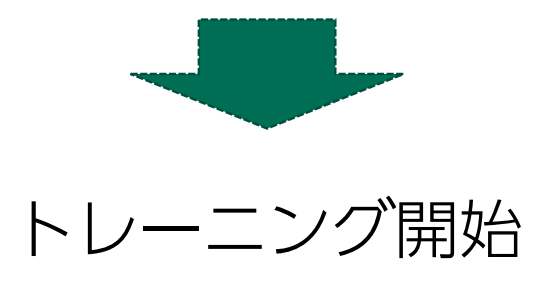

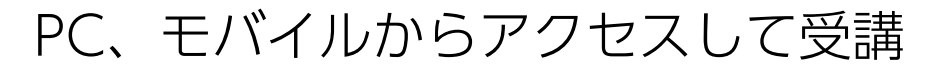

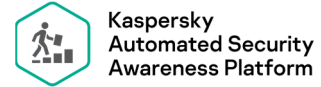

 $C \n\approx 15:37$ 

 $\begin{array}{c} \mathbf{C} & \mathbf{C} & \mathbf{C} & \mathbf{C} \end{array}$ 

 $40.00040000000000$ 

デスクトップコンピューター (Windows、Mac) や、モバイルデバイス (iOS、Android) から受講

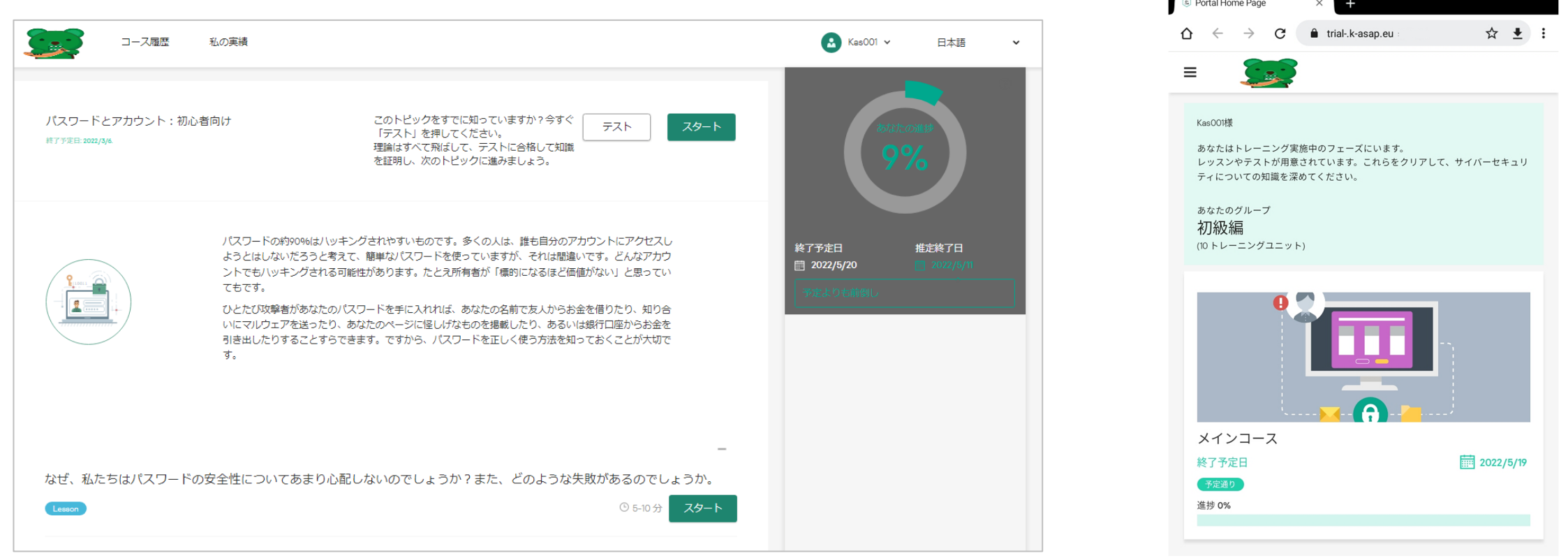

### kaspersky

 $\Box$ 

₿

 $\bigcup$ 

コンテンツのカスタマイズ

社内ポリシーや規範の周知のた めに、コンテンツにスライドを 追加することが出来ます。

必要とされる情報を追加

レッスン中の任意の場所に、スライドを 追加することが出来ます。スライドのテ キストは10,000文字まで

添付ファイル

詳細情報を提供するために、PDF、 Wordファイル、パワーポイントファイル、PNGを、5ファイル、25MBまで アップロードできます。ユーザーはファイルをダウンロードできます。

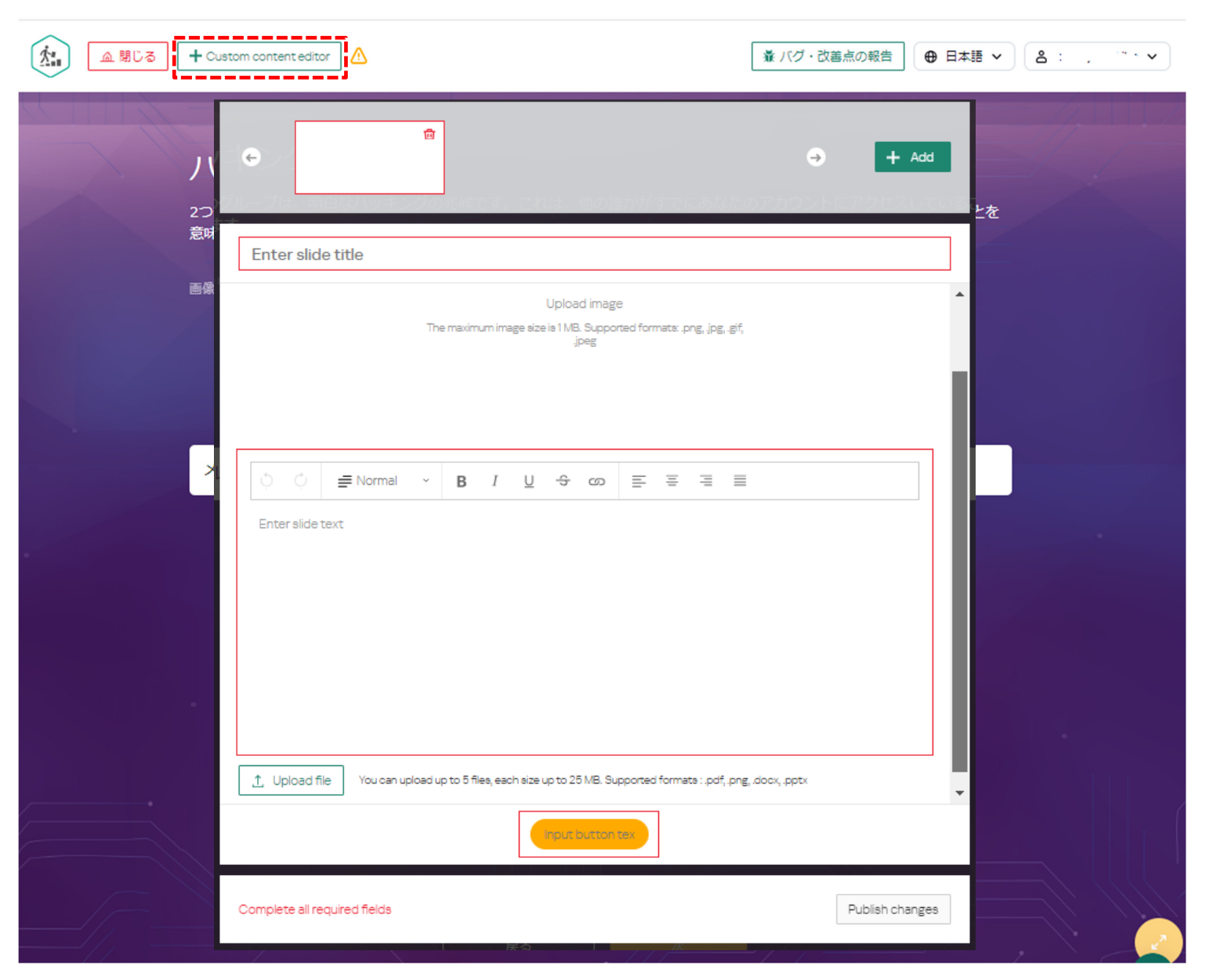

### コンテンツのカスタマイズ例個人のメールアカウントのハッキングを会社のITセキュリティ チームに報告する必要がある理由

#### ハッキングされたと疑わしい場合

個人

はあ

う理 です

えば

ティ

13

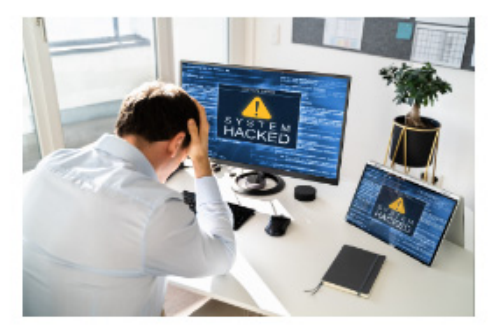

はあ

会 ヷ

古

#### ハッキングされたと少しでも疑わしく感じたら

#### IT部 もしくは セキュリティ委員会に連絡

電話 Ox-xxxx-xxxx

E-mail it-sec@xxx.com

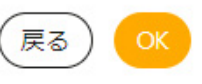

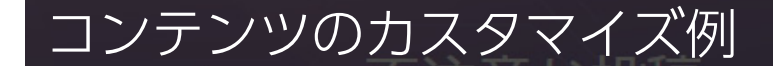

#### SNS使用に関するセキュリティポリシー

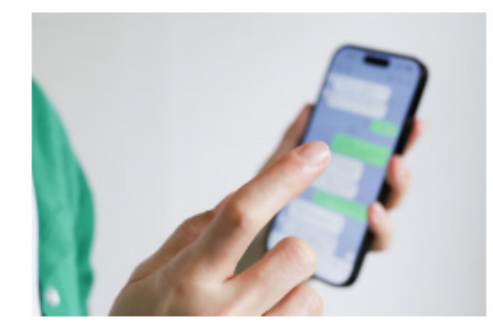

OK

## AA社セキュリティポリシー SNSの使用について

・弊社では、業務PCでのSNS使用を禁止しています。 ·SNSアカウントに社用E-mailアドレスを使用することも禁止しています。 プライベートのE-mailアドレスを使用してください。 ・出張先・訪問先が分かる投稿は禁止しています。

SNSの使用について.pptx 38.58 KB SNSの使用について 2.pptx 39.61KB

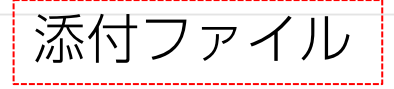

## KASAP管理機能

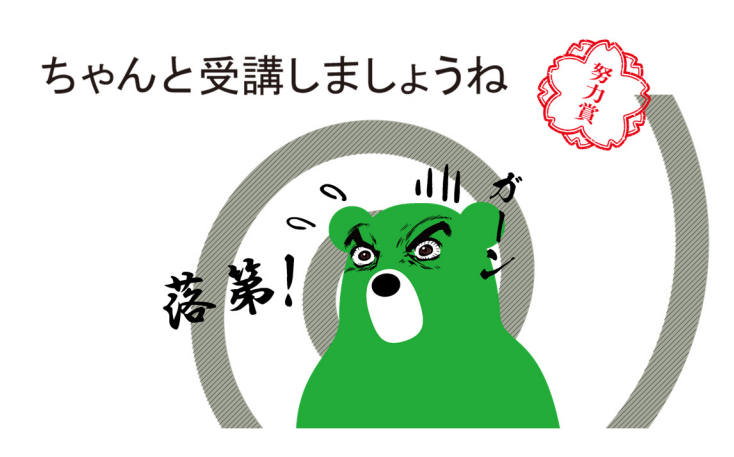

ユーザー登録

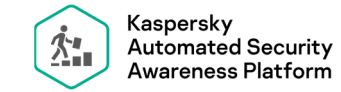

## 必須項目は、フルネーム、省略名、メールアドレスのみ。 画面から入力、Excelインポート、Active Directoryからインポートすることが出来ます。 カスタム属性も追加可能。(この例では"所属"を追加)

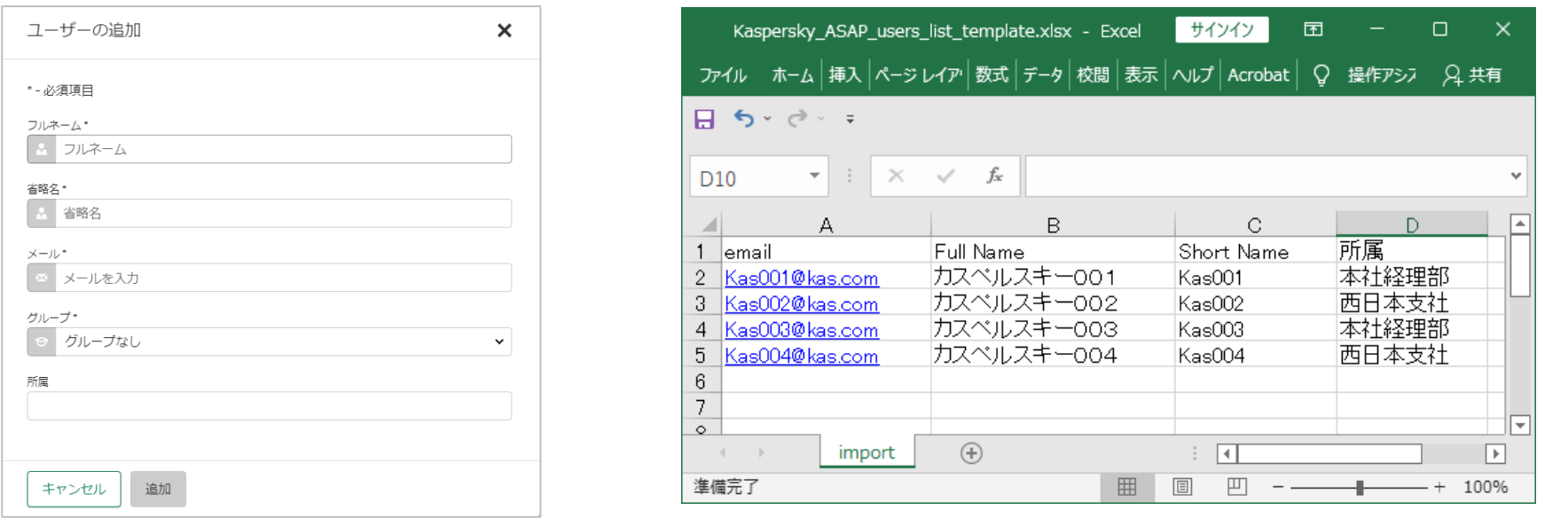

カスタム属性を使って、ユーザーをトレーニングに自動的に紐づけすることも可能。

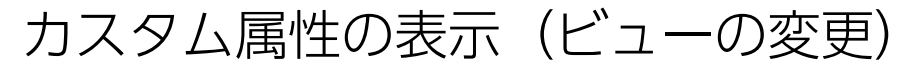

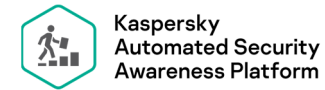

**4 b+4 b+4 b+4 b+4 b+4** 

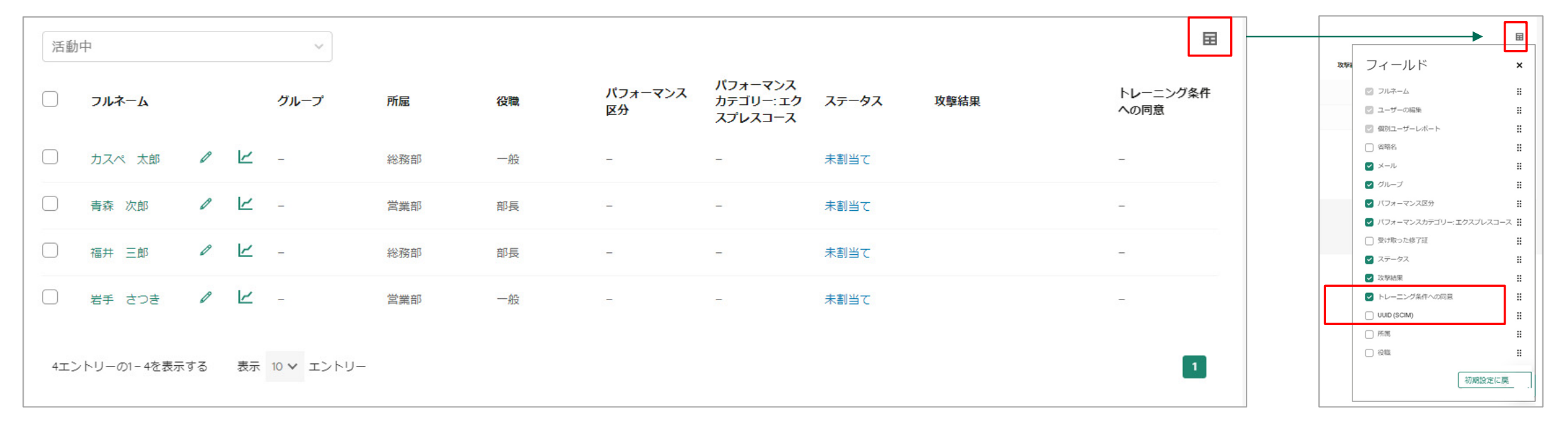

変更されたビュー

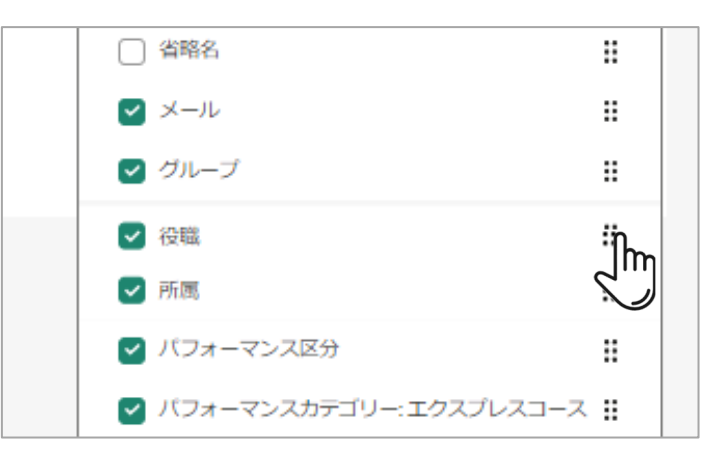

を上下にドラッグし、並べ替え kaspersky

トレーニンググループ

![](_page_17_Picture_1.jpeg)

トレーニンググループとは…

受講者に合わせて、トレーニングトピック、レベルを選択したセット(次ページ参照)。 トレーニンググループをユーザーに割り当て、必要なコースを受講させる。

規定で3レベルが設定済み

- 低リスク
- 一般的リスク
- 高リスク

規定トレーニングの内容は、変更が可能。 トレーニンググループの新規作成が可能。

トレーニンググループの設定

![](_page_18_Picture_42.jpeg)

- ・強度(週あたり、何分受講するスケジュール にするか。)
- ・何点以上を合格とするか。 ・受講するコースとレベルの選択。

強度について 10分、20分、30分、無限大を選択します。 コースごとの標準時間がありますので、それに基づきス

ケジュールと終了予定が決まります。 無限大では2週間で1単元以上を進めるペースになります。

#### トレーニンググループの設定例

#### 例えば、メール、パスワードとアカウント、Web閲覧、ソーシャルメディアを、他のトレーニングに先行して 受講させたいとします。

スケジュールは各「初心者」が計画され、初心者が終了後に「初級」の受講となります。

![](_page_19_Figure_3.jpeg)

トレーニンググループへのユーザー割り当て

![](_page_20_Picture_1.jpeg)

トレーニンググループへのユーザー割り当ては、 ルールを使用した一括割り当てが可能です。

![](_page_20_Figure_4.jpeg)

![](_page_20_Picture_61.jpeg)

ルールは上から適用されます。

トレーニンググループへのユーザー割り当て

![](_page_21_Picture_1.jpeg)

 $40.4$  b.a.fr  $\bullet$  D+C

![](_page_21_Figure_3.jpeg)

![](_page_21_Picture_4.jpeg)

![](_page_21_Picture_41.jpeg)

![](_page_22_Picture_0.jpeg)

![](_page_22_Picture_1.jpeg)

![](_page_22_Figure_3.jpeg)

![](_page_22_Picture_45.jpeg)

#### いたり、直接会って話をしてみるのもいいかもしれません。何か問題を抱えているので るかもしれません。メールの書き方については、こちらに役立つヒントがありますの レポートのダウンロード 推定終了日 ステータス メール 2022/11/10 学習中 kas004@ka

![](_page_23_Picture_0.jpeg)

![](_page_23_Picture_1.jpeg)

•▲▷·◁▶·◀▷·◁▶  $40.4$  b  $40$ 

ユーザー個別の状況把握

![](_page_23_Picture_26.jpeg)

![](_page_24_Picture_0.jpeg)

![](_page_24_Picture_1.jpeg)

 $40.401$  $\bullet$  D+2

ユーザー個別の状況把握

![](_page_24_Picture_25.jpeg)

## フィッシングシミュレーター

![](_page_25_Picture_1.jpeg)

フィッシングキャンペーンを作成し、訓練を行う。

フィッシングメールは、テンプレートからカスタマイズ可能。

フィッシングメールは、1種類でも複数でも、選択可能。

フィッシングシミュレーター

![](_page_27_Picture_1.jpeg)

ユーザーに模擬フィッシングメールを送り、リンクをクリックしてしまったか、追跡する機能。

#### 模擬フィッシングメールはカスタマイズ可能。 お客様の状況に合わせたよりリアルなフィッシングメールを作成することが出来る。

すぐに使用可能な豊富なテンプレート アンチャンプ インスポーツ 容易に編集可能なエディタ

![](_page_27_Picture_32.jpeg)

フィッシングキャンペーン レポート

![](_page_28_Picture_18.jpeg)

ブラインドフィッシングキャンペーン

#### 404 Not Found

 $nginx/1.0.5$ 

## フィッシング模擬攻撃であることを知らせるランディングページか、 404ページに転送するか選択ができる。

従業員がフィッシングテストを受けた事実を、組織に共有する可能 性があり、フィッシングテストの結果が信頼できないものになるこ とを避けるため。

## その他、KASAP管理機能

![](_page_30_Picture_1.jpeg)

ホワイトラベリング

Training portal link

Company logo

#### 会社のパラメータ ②

名前:; ドメイン:;

trial-a2342a

**KLJ** 

![](_page_31_Picture_6.jpeg)

![](_page_31_Picture_7.jpeg)

![](_page_32_Picture_0.jpeg)

**Certificate design** 

#### Certificate settings

キャンセル

#### 修了証 Language 日本語  $\checkmark$  $\left( +\right)$ {…}フルネーム × 例: Kas010

保存

Certificate design

![](_page_32_Picture_5.jpeg)

![](_page_32_Picture_6.jpeg)

## 修了証

この«パスワードとアカウント:初心者向け»のユニット完了修了 証は、以下のことを確認します。

#### **Kas010**

«サイバーセキュリティの基礎»プログラムのトレーニング修了の 結果として、個人および企業の強力なパスワードを作成するスキ ルを活かすことができるようになり、パスワードの安全な保管方 法や侵害された場合に取るべき手順についても知ることができま す。

2023/12/18 サイバーセキュリティの基礎 https://k-asap.eu

![](_page_33_Picture_0.jpeg)

![](_page_33_Picture_1.jpeg)

#### ライセンス数の範囲で、複数の会社、ユーザーを管理することが出来ます。 関連会社での使用を想定しています。サービスプロバイダーとしては使用出来ません。

![](_page_33_Picture_52.jpeg)

![](_page_33_Picture_53.jpeg)

ドメイン名 -

固有の識別子であり、ユーザーがプラットフォームにアクセスするためのサイトアドレス(URL)の一部。 企業が保有しているドメイン、メールアドレスに使用するドメインとは関係ない。

#### エンドユーザーライセンス契約より抜粋

•1.4 ユーザー(お客様)とは、本契約を締結し、権利者またはその正規代理店に本ソフトウェアを発注した個人または法人およびその関連会社をいう。 •1.5 関連会社とは、ユーザーの直接的または間接的な支配下にある、または一般的な支配下にある法人を意味する。 支配とは、50%以上の議決権のある株式またはその他の支配権のある株式を所有していることと定義される。

![](_page_33_Picture_9.jpeg)

![](_page_34_Picture_0.jpeg)

![](_page_34_Picture_1.jpeg)

活用例

#### 日本では日本語、海外拠点には英語でトレーニング設定。

KASAPは管理者向けのトレーニングではなく、従業員向けのトレーニング。 ソーシャルメディア招く危険性に意識が希薄な文化的な違いが存在する地域、目の届かない海外拠点は、 特にKASAPが有効な領域です。

![](_page_34_Picture_6.jpeg)

SSO(シングルサインオン)認証

![](_page_35_Picture_1.jpeg)

通常ユーザーは、トレーニング招待メールに記載された個々に用意されたリンクを使用して トレーニングポータルにアクセスします。

シングルサインオンが有効になっている場合、ユーザーは単一のリンクを使用して トレーニングポータルにログインできます。

トレーニング招待メールに記載された個々に用意されたリンクは引き続き使用出来ます。

KASAPは、次のプロバイダーとの統合をサポートしています。 Microsoft Azure ActiveDirectory Active Directoryフェデレーションサービス(AD FS)

サポートされているバージョン:Windows Server 2016 (AD FS 4.0) およびWindows Server 2019 (AD FS 5.0)

模擬フィッシングメール 一括参加

![](_page_36_Picture_1.jpeg)

 $-$  4 D  $-$  4 D  $-$  4 D  $-$  4 D  $-$ 

#### そのドメインのメールアドレスを持つすべてのユーザーを、 招待状を送らずにフィッシング活動に追加することができます。

#### ドメインDNSレコードにTXT検証レコードを追加する必要があります。

![](_page_36_Picture_5.jpeg)

## オンプレミス版 KASAP

![](_page_37_Picture_1.jpeg)

インターネットアクセスができない環境向けのオンプレミス版KASAP 2023年12月リリース

Rocky Linux 8.8をサポート。

ライセンスはオンライン版と同じ。

オンライン版同様、アカウントにe-mailアドレスを使用するため、 メールサーバーが必要。

KASAP専用のDNSドメインが必要。

インストールパッケージはインターネット上に公開していないため、 カスペルスキーまでお問い合わせください。

jp-sales@kaspersky.com

![](_page_38_Picture_7.jpeg)